## **Utilisateurs externe: demander un compte UNIL (ni étudiant, ni employé)**

## **Produits concernés**

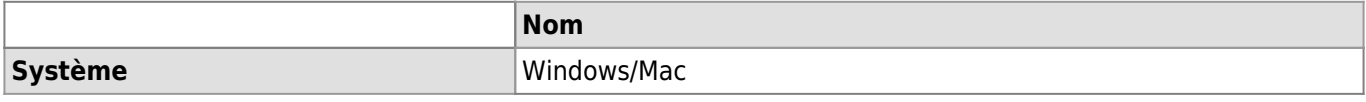

## **Description**

La création des accès (compte informatique avec ou sans boite email personnelle @unil.ch) n'est pas automatique pour les personnes externes à l'UNIL (ni étudiant inscrit à un plan d'étude, ni employé avec un contrat à l'UNIL). La démarche ci-dessous explique comment obtenir un compte informatique UNIL avec ou sans boite e-mail personnelle pour les personnes externes.

## **Solution**

1. Aller sur [https://eduid.ch/,](https://eduid.ch/) choisir l'option **Créer un compte**.

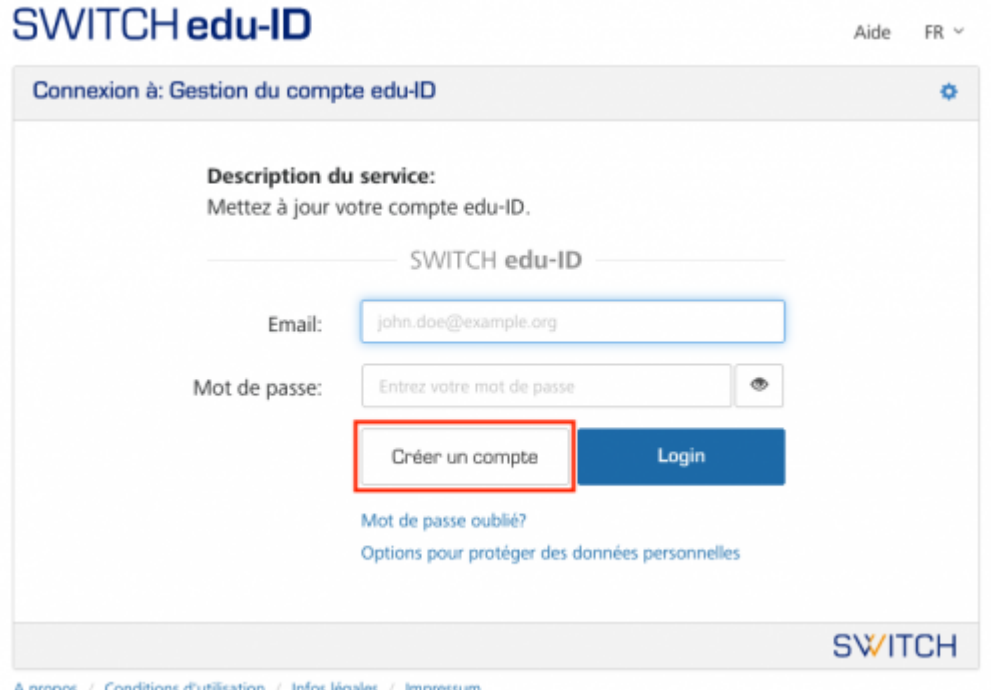

2. Créer un compte sur la base d'une adresse email privée (ex: @gmail.com; @bluewin.ch, etc.) et suivre les instructions de SWITCH pour le vérifier.

Utilisateurs externe: demander un compte UNIL (ni étudiant, ni employé)

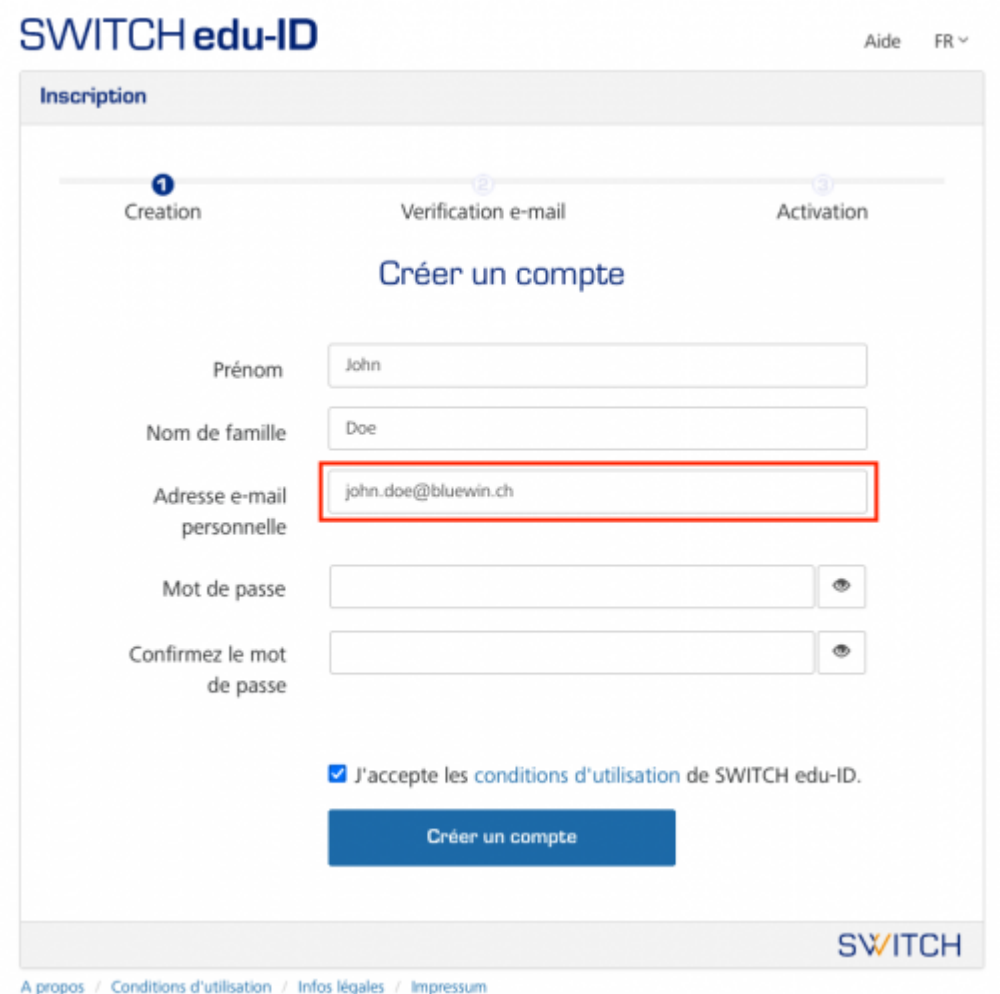

3. Aller sur [https://www.unil.ch/ci/id,](https://www.unil.ch/ci/id) ouvrir la section **Obtenir un compte informatique personnel (avec ou sans boîte email)** et cliquer sur le lien **Demander un compte informatique**, puis s'authentifier avec le compte edu-ID créé préalablement .

## *Programme informatique de la FBM*

Utilisateurs externe: demander un compte UNIL (ni étudiant, ni employé)

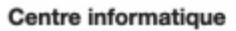

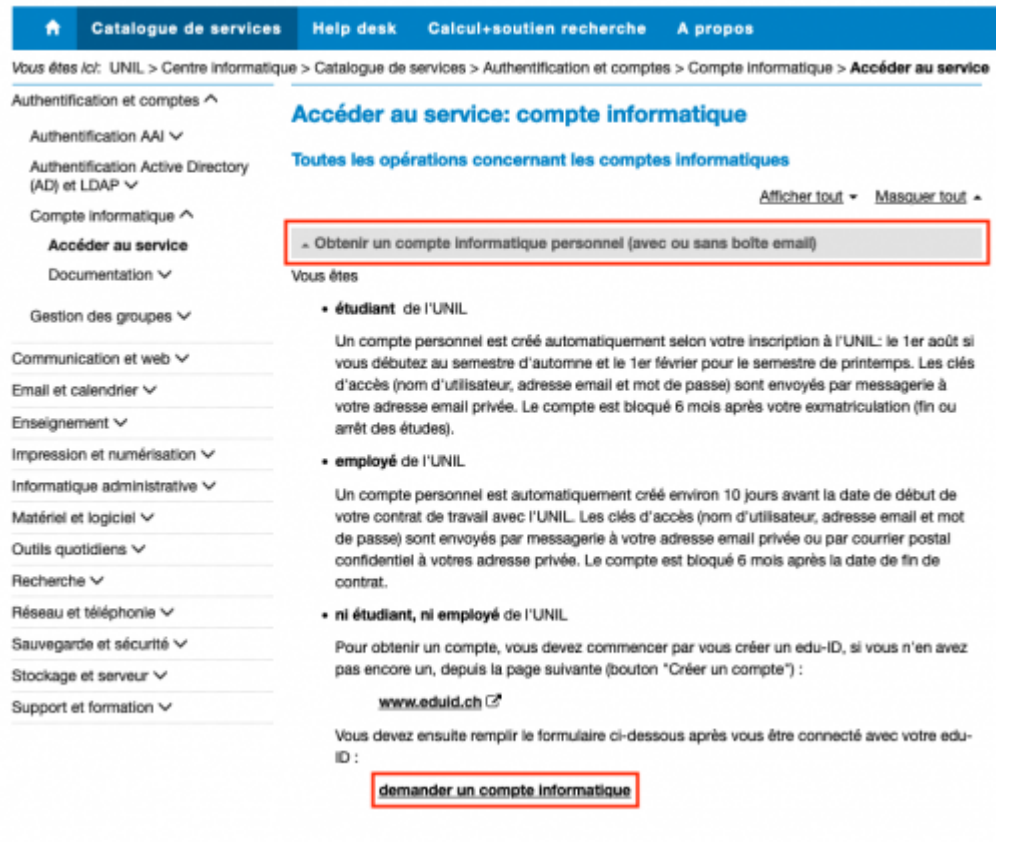

Détails des règles de gestion des comptes informatiques

4. Le formulaire s'ouvre en reprenant vos informations de l'edu-ID (nom, prénom, adresse email privée renseignée - les instructions pour activer votre compte UNIL vous seront envoyées par email à cette adresse)).

#### *Programme informatique de la FBM*

Université de Lausanne

Utilisateurs externe: demander un compte UNIL (ni étudiant, ni employé)

# Demande d'un accès informatique de base (personnel)

Un accès informatique de base correspond à des clés d'accès (nom d'utilisateur et mot de passe). Avec ces clés, il est possible ensuite de s'authentifier (ou se connecter) sur les systèmes de l'UNIL (WiFi, MyUnil, ...etc).

Si souhaité, une boîte email est créée, avec une adresse email de type prenom.nom@unil.ch.

#### **ATTENTION:**

- . Les employé-e-s de l'UNIL reçoivent automatiquement un compte informatique quelques jours avant le début de leur contrat de travail. Ils ne doivent pas utiliser ce formulaire.
- . Les étudiant-e-s de l'UNIL recoivent automatiquement un compte informatique dès que leur inscription à l'UNIL est validée pour le semestre en cours. Ils ne doivent pas utiliser ce formulaire.

Ce formulaire est destiné uniquement à une demande de création d'un accès personnel.

## Informations personnelles du requérant

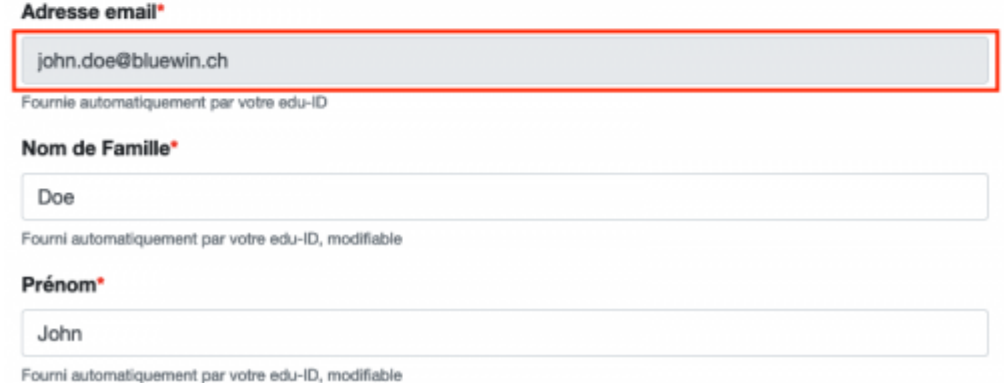

- 5. Remplir le formulaire de demande de compte UNIL en tenant compte en particulier des points suivants:
	- 1. **Adresse postale**: indiquer votre adresse postale privée.

#### **Adresse postale**

Pour les personnes appartenant à une institution collaborant avec l'UNIL (CHUV, BCU, ISDC, EPFL, ...), il faut indiquer l'adresse

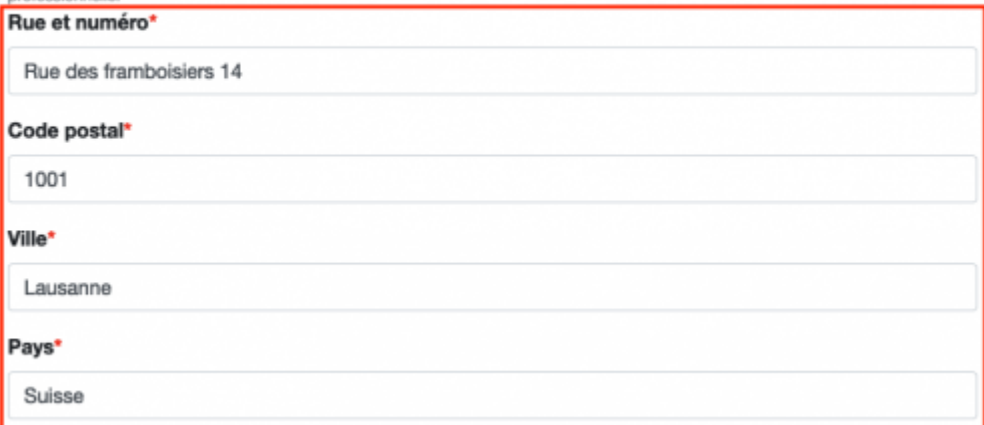

2. **Groupe de personnes auquel vous appartenez** choisir **Externes de la Faculté de biologie et médecine(FBM) ou CHUV**

Utilisateurs externe: demander un compte UNIL (ni étudiant, ni employé)

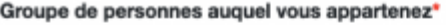

Externes de la Faculté de biologie et médecine (FBM) ou CHUV

Vous devez choisir dans la liste déroulante ci-dessus le groupe de personnes auquel vous appartenez.

**ATTENTION:** 

- · Les employé-e-s de l'UNIL reçoivent automatiquement un compte informatique quelques jours avant le début de leur contrat de
- travail. Ils ne doivent pas utiliser ce formulaire.
- · Les étudiant-e-s de l'UNIL recoivent automatiquement un compte informatique dès que leur inscription à l'UNIL est validée pour le semestre en cours. Ils ne doivent pas utiliser ce formulaire
- · Si aucun groupe de la liste ne correspond à votre situation, vous devez choisir "Autres personnes externes à l'UNIL" (dernier élément du menu). Dans ce cas, il est obligatoire aussi d'indiquer ci-dessous quel est votre contact/sponsor à l'UNIL qui peut valider votre demande (nom. prénom. adresse email). Sans cette information, aucune suite n'est donnée à la demande.

#### 3. **Créer une boite email UNIL personnelle?**, sélectionner **Oui** si nécessaire

#### Option de l'accès de base

Créer une boîte email UNIL personnelle?\*

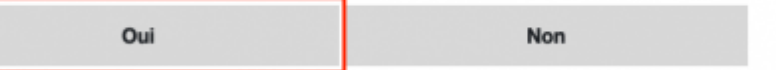

4. **Date de fin de la collaboration**: indiquer jusqu'à quand vous avez besoin d'un accès UNIL (au maximum 18 mois)

## Date de fin de la collaboration

Merci d'indiquer ici la date de fin prévue de votre collaboration avec le groupe de personnes choisi.

Date de fin de la collaboration\*

13.09.2023

5. **Informations Sponsor**: indiquer les informations de contact de la personne interne à l'UNIL qui vous a engagé et qui va vous superviser le temps de cette collaboration. Sans cette information, aucune suite n'est donnée à votre demande.

Ö

#### **Informations Sponsor**

Pour le groupe choisi, il est obligatoire aussi d'indiquer ci-dessous les nom, prénom et adresse email d'un contact/sponsor à l'UNIL qui peut valider votre demande. Sans cette information, aucune suite n'est donnée à la demande.

#### Nom de famille du sponsor\*

Dupont

Prénom du sponsor\*

Pierre

Adresse email du sponsor\*

pierre.dupont@unil.ch

6. **Justification/explication**: indiquer le but de votre collaboration et les accès aux systèmes ou applications UNIL dont vous avez besoin

#### **Explication/justification**

Accès VPN pour administration d'une machine virtuelle appartenant au groupe de recherche Dupont

Expliquez en quelques mots pourquoi vous avez besoin de l'accès demandé.

6. Les instructions pour [activer votre compte UNIL en ligne](https://id.unil.ch/activer) vous seront envoyées par email à l'adresse email affichée dans la section **adresse email** sous **Informations personnelles du requérant**.

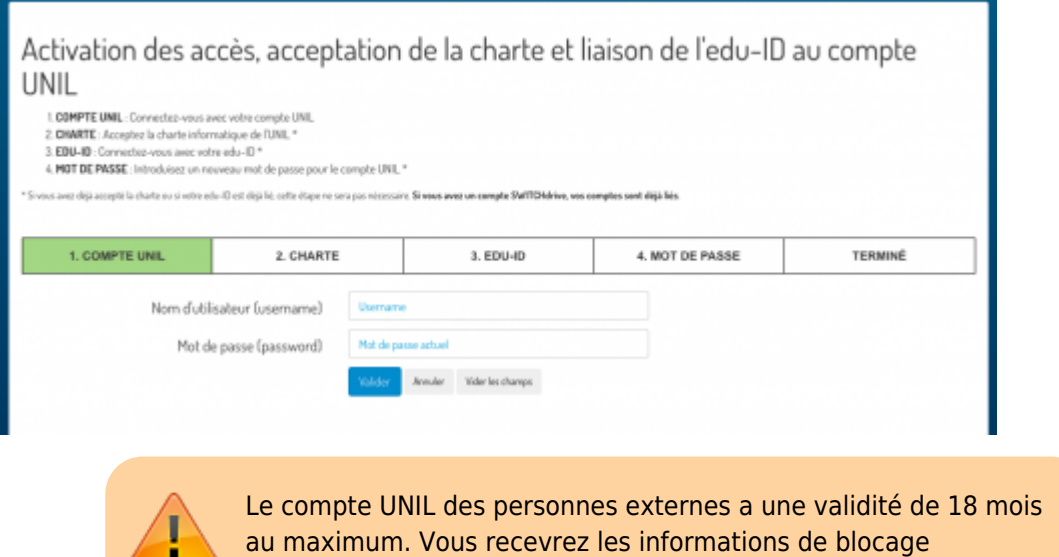

automatique un mois avant le blocage effectif.

r

[externe](https://wwwfbm.unil.ch/wiki/si/tag:externe?do=showtag&tag=externe), [compte](https://wwwfbm.unil.ch/wiki/si/tag:compte?do=showtag&tag=compte), [acces](https://wwwfbm.unil.ch/wiki/si/tag:acces?do=showtag&tag=acces)